# n ipst"

# **Quest® Migration Manager for Email Archives 10.0**

# **Release Notes**

## **August 2020**

These release notes provide information about the Quest® Migration Manager for Email Archives 10.0 release.

<span id="page-0-0"></span>Topics:

i

- [About this release](#page-0-0)
- New features
- Enhancements
- [Supported Source to Target Environment Combinations](#page-1-0)
- [Product licensing](#page-2-0)

# **About this release**

Migration Manager for Email Archives 10.0 is a major release with enhanced features and functionality. See [New](#page-0-1)  [features](#page-0-1) and Enhancements for details. These notes can also be found on the Quest Support Portal at [https://support.quest.com.](https://support.quest.com/)

**IMPORTANT:** Special considerations might be necessary when upgrading large item databases.

# <span id="page-0-1"></span>**New features**

The items below were added to Migration Manager for Email Archives 10.0:

**Table 1. New Features**

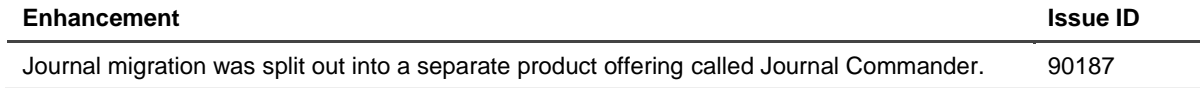

## **Enhancements**

**Table 1. General enhancements**

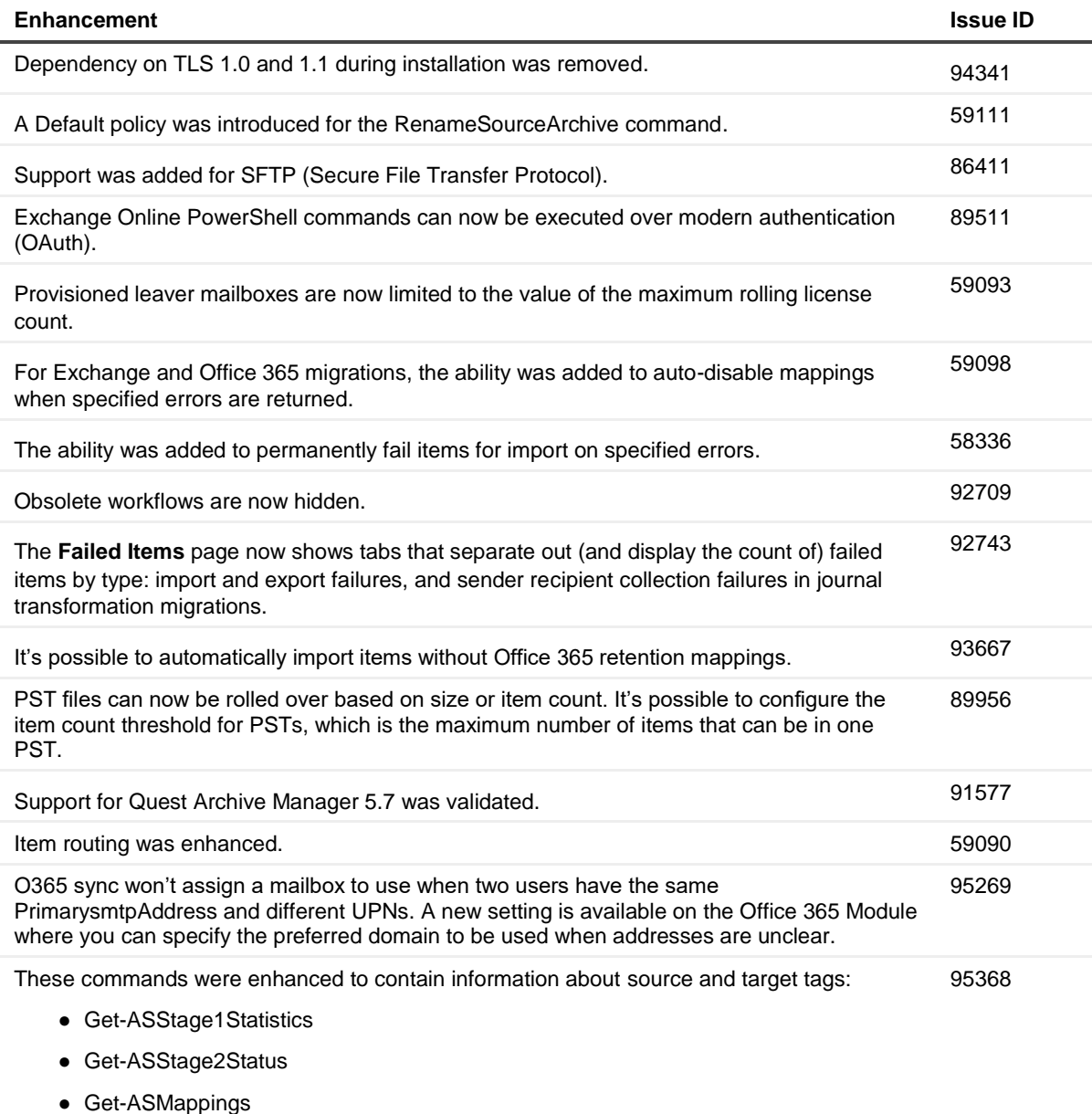

#### **Table 2. Performance improvement**

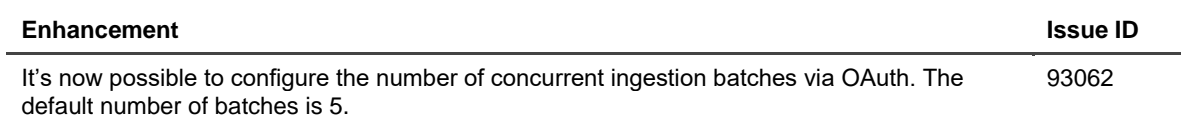

# <span id="page-1-0"></span>**Supported Sources and Targets**

These sources are supported:

• Enterprise Vault

- PST
- Zantaz EAS
- Sherpa
- Quest Archive Manager
- EMC SourceOne
- EMC EmailXtender
- Metalogix Archive Manager

These targets are supported:

- Enterprise Vault
- Exchange
- Office 365
- Proofpoint
- PST

# <span id="page-2-0"></span>**Product licensing**

You need either a trial or full license to use Migration Manager for Email Archives. If you have questions about your license, contact your sales representative.

#### *To activate your license during the installation*

- 1 During the installation you will be asked for a license file.
- 2 Click **Browse** and navigate to your license file.
- 3 Click **Open**.
- 4 Make sure that the license verification succeeded.

#### *To activate or update your license after the installation*

1 Copy the license file into the **%PROGRAMFILES%\Quest\Migration Manager for Email Archives\Webservice\bin** folder.

# **About us**

Quest creates software solutions that make the benefits of new technology real in an increasingly complex IT landscape. From database and systems management, to Active Directory and Office 365 management, and cyber security resilience, Quest helps customers solve their next IT challenge now. Around the globe, more than 130,000 companies and 95% of the Fortune 500 count on Quest to deliver proactive management and monitoring for the next enterprise initiative, find the next solution for complex Microsoft challenges and stay ahead of the next threat. Quest Software. Where next meets now. For more information, visit [www.quest.com.](http://www.quest.com/)

### **Technical support resources**

Technical support is available to Quest customers with a valid maintenance contract and customers who have trial versions. You can access the Quest Support Portal at [https://support.quest.com.](https://support.quest.com/)

The Support Portal provides self-help tools you can use to solve problems quickly and independently, 24 hours a day, 365 days a year. The Support Portal enables you to:

- Submit and manage a Service Request
- View Knowledge Base articles
- Sign up for product notifications
- Download software and technical documentation
- View how-to-videos
- Engage in community discussions
- Chat with support engineers online
- View services to assist you with your product.

#### **© 2020 Quest Software Inc. ALL RIGHTS RESERVED.**

This guide contains proprietary information protected by copyright. The software described in this guide is furnished under a software license or nondisclosure agreement. This software may be used or copied only in accordance with the terms of the applicable agreement. No part of this guide may be reproduced or transmitted in any form or by any means, electronic or mechanical, including photocopying and recording for any purpose other than the purchaser's personal use without the written permission of Quest Software Inc.

The information in this document is provided in connection with Quest Software products. No license, express or implied, by estoppel or otherwise, to any intellectual property right is granted by this document or in connection with the sale of Quest Software products. EXCEPT AS SET FORTH IN THE TERMS AND CONDITIONS AS SPECIFIED IN THE LICENSE AGREEMENT FOR THIS PRODUCT, QUEST SOFTWARE ASSUMES NO LIABILITY WHATSOEVER AND DISCLAIMS ANY EXPRESS, IMPLIED OR STATUTORY WARRANTY RELATING TO ITS PRODUCTS INCLUDING, BUT NOT LIMITED TO, THE IMPLIED WARRANTY OF MERCHANTABILITY, FITNESS FOR A PARTICULAR PURPOSE, OR NON-INFRINGEMENT. IN NO EVENT SHALL QUEST SOFTWARE BE LIABLE FOR ANY DIRECT, INDIRECT, CONSEQUENTIAL, PUNITIVE, SPECIAL OR INCIDENTAL DAMAGES (INCLUDING, WITHOUT LIMITATION, DAMAGES FOR LOSS OF PROFITS, BUSINESS INTERRUPTION OR LOSS OF INFORMATION) ARISING OUT OF THE USE OR INABILITY TO USE THIS DOCUMENT, EVEN IF QUEST SOFTWARE HAS BEEN ADVISED OF THE POSSIBILITY OF SUCH DAMAGES. Quest Software makes no representations or warranties with respect to the accuracy or completeness of the contents of this document and reserves the right to make changes to specifications and product descriptions at any time without notice. Quest Software does not make any commitment to update the information contained in this document.

If you have any questions regarding your potential use of this material, contact:

Quest Software Inc.

Attn: LEGAL Dept

4 Polaris Way

Aliso Viejo, CA 92656

Refer to our Web site [\(https://www.quest.com\)](https://www.quest.com/) for regional and international office information.

### **Patents**

Quest Software is proud of our advanced technology. Patents and pending patents may apply to this product. For the most current information about applicable patents for this product, please visit our website at [https://www.quest.com/legal.](https://www.quest.com/legal)

### **Trademarks**

Quest, the Quest logo, and Join the Innovation are trademarks and registered trademarks of Quest Software Inc. For a complete list of Quest marks, visi[t https://www.quest.com/legal/trademark-information.aspx.](https://www.quest.com/legal/trademark-information.aspx) All other trademarks and registered trademarks are property of their respective owners.

### **Legend**

**CAUTION: A CAUTION icon indicates potential damage to hardware or loss of data if instructions are not followed.**

**IMPORTANT**, **NOTE**, **TIP**, **MOBILE**, or **VIDEO**: An information icon indicates supporting information.